## CURSO MINIMALISTA WEB 2.0 1- Ver

Lo primero que hacemos en internet es navegar, ver y oir lo que hay por aqu $\tilde{A}$ - y por all $\tilde{A}$ . Para esto necesitamos un equipo, una red y un navegador. Empezamos con consejos bÃisicos para ver y navegar mejor.

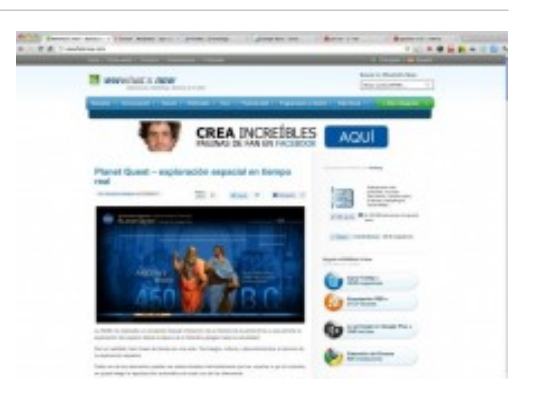

Se dan aquÃ- sÃ<sup>3</sup>lo detalles para mejorar la eficiencia de la navegaciÃ<sup>3</sup>n. Se obvian las  $cosas$  sencillas, que descubre  $f\tilde{A}_i$ cilmente uno mismo, y se dejan las posibilidades avanzadas para descubrirlas y utilizarlas m $\tilde{A}$ is adelante, seg $\tilde{A}^{\circ}$ n las necesidades y gustos de cada uno.

EQUIPO Y RED

Se puede navegar con un ordenador (de sobremesa, portÂ<sub>i</sub>til, netbook o tablet) o con un tel A©fono, del tipo smartphone.

Con cualquiera de estos equipos es f $\tilde{A}$ icil conectarse a una red, sea por cable, wifi (red inal $\tilde{A}$ imbrica) o 3G (red por tel $\tilde{A}$ ©fono), y navegar por internet abriendo un navegador.

NAVEGADOR

El mejor navegador:Â Google Chrome Es r $\tilde{A}$ jpido, sencillo, claro, muy poco invasivo, facilita mucho la navegaci $\tilde{A}^3$ n Reconoce el idioma de una web y lo traduce autom $\tilde{A}$ iticamente si se quiere Permite ver im $\tilde{A}$  genes y documentos en pdf sin necesidad de descargarlos Guarda las contrase $\tilde{A}$ ±as de manera muy efectiva Cuida la seguridad, protege de suplantaci $\tilde{A}^3$ n de identidad y malware Google lo renueva y mejora constantemente Los expertos en inform $\tilde{A}$ <sub>i</sub>tica lo usan Tiene versiones para iPad, iPhone: Diigo Browser, con funciones de anotaciÂ<sup>3</sup>n

Uso de Chrome

Se navega con distintas pesta $\tilde{A}$ ±as (Tab), que contienen cada una un sitio web. Se abren nuevas pesta $\tilde{A}$ ±as desde la pesta $\tilde{A}$ ±a  $\hat{A}$  + $\hat{A}$  o con CRTL+T del teclado (cmd+T en Mac)

Se aprovecha al m $\tilde{A}$ iximo la pantalla del monitor dejando arriba s $\tilde{A}$ <sup>3</sup>lo la fila de  $pesta\tilde{A}$ ±as y la barra de direcciones, que sirve tanto para ir a una web como para buscar en Google.

Desde la izda de esta barra se puede ir atrÂis, adelante o refrescar la web que estÂi en uso. A la derecha est $\tilde{A}$ <sub>i</sub> el icono de Herramientas.

Se personaliza Chrome para que al arrancar se abran directamente las web de uso frecuente: Basta abrir todas las p $\tilde{A}$ iginas que se quiera en distintas pesta $\tilde{A}$ ±as y fijarlas desde Herramientas | Preferencias | Al inicio | Utilizar páginas actuales

Las pesta $\tilde{A}$ ±as pueden ordenarse y salir a ventana nueva, arrastrandolas con el rat $\tilde{A}^3$ n.

Como pÂjgina de inicio:Â Se puede poner cualquier web, el sencillo agregador de webs Symbaloo o alguno de los servicios especializados como iGoogle, YourPort o NetvibesÂ

Para navegar hay diversos atajos de teclado Por ejemplo, pulsar Ctrl+clic en un enlace lo abre en nueva pesta $\tilde{A}$ ±a en segundo plano y permanecer en la pesta $\tilde{A}$ ±a actual

Se puede personalizar el dise $\tilde{A}$ ±o con temas de artistas de todo el mundo $\hat{A}$ 

Extensiones: Son complementos con tareas concretas que se instalan junto al icono Herramientas. Algunas extensiones:

Wikipedia Quick Search, consulta rÂ<sub>i</sub>pida en Wikipedia

Impresionante captura de pantalla: Copia y guarda la pantalla o una zona y permite dibujar y anotar sobre la captura.

Diigo $\hat{A}$  organizador online de favoritos, etiqueta y quarda enlaces, textos, fotos y anotaciones y los comparte en redes sociales o por email

Noticias de wwwhatsnew.com, recoge las novedades de esta estupenda web sobre aplicaciones gratuitas

Picnik, edita imÂ<sub>i</sub>genes online

Diccionario de Google, definiciones rÂppidas en varios idiomas

WolframAlpha, buscador de resultados y datos

MapeaMe, localiza cualquier direcciÂ<sup>3</sup>n de una web en gmaps

Tab Cloud, guarda grupos de pestañas para abrir de golpe cuando se necesiten

StayFocusd, limita el tiempo de estancia en ciertos sitios.

 $M\tilde{A}$  is extensiones b $\tilde{A}$  isicas:  $\hat{A}$  10 apps gratis para Chrome

Hay muchas mÂjs extensiones de todo tipo en la Chrome web store clasificadas por categorÃ-as: Fotos, compras, noticias, deportes, productividad, accesibilidad...

Al abrir nueva pesta $\tilde{A}$ ±a aparecen las web m $\tilde{A}$ is frecuentadas, los favoritos

(marcadores) y las extensiones instaladas.

Se obtiene una variante de nueva pestaña con la extensiÃ<sup>3</sup>n Incredible StartPage -Página de inicio mejorada para Chrome!

ALTERNATIVAS

Hay otros navegadores:

Firefox, popular entre los partidarios del software libre, tiene muchas y buenas extensiones

iExplorer, viene de serie con windows, puede ser necesario para algunos tramites oficiales

MÃ.S INFO

¿Por qué navegar con Google Chrome? Explicaciones sencillas y videosÂ Chrome en Youtube Chrome en Facebook Chrome en twitterÂ

Â

Â

Â